## **DYS DIŞINA GÖNDERİLECEK EVRAKIN BİRİM GİDEN EVRAK KULLANICISI TARAFINDAN GÖNDERİLMESİ İŞLEMİ**

MEB dışı kurumlara gönderilecek yazılar ile kuruma verilen bir dilekçeye verilecek cevap yazıları DYS dışı yazışmadır.

Bu yazılar DYS sisteminden hazırlanırken Dağıtım Listesi "DYS Dışı diye seçilerek gidecek kişi yada kurum bilgisi yazılır.

Dağıtım listesinde DYS dışı seçilerek hazırlanan ve okul müdürünün onayına sunulan yazı gönderilmek üzere tekrar yazıyı hazırlayan memurun aktif işlerine düşer. ( Giden Evrak Oluşturma dokümanında anlatılmıştır)

Bu aşamada memur "Evrakı Gönder" yaptığında yazı Birim Giden Evrak Kayıt kullanıcısının ekranın düşer. Bu rol hangi personeldeyse rolüne geçiş yapar. Aşağıdaki ekranda görüldüğü gibi "Sorgular" menüsünde "Giden Evrak İşlemleri"ne girilir.

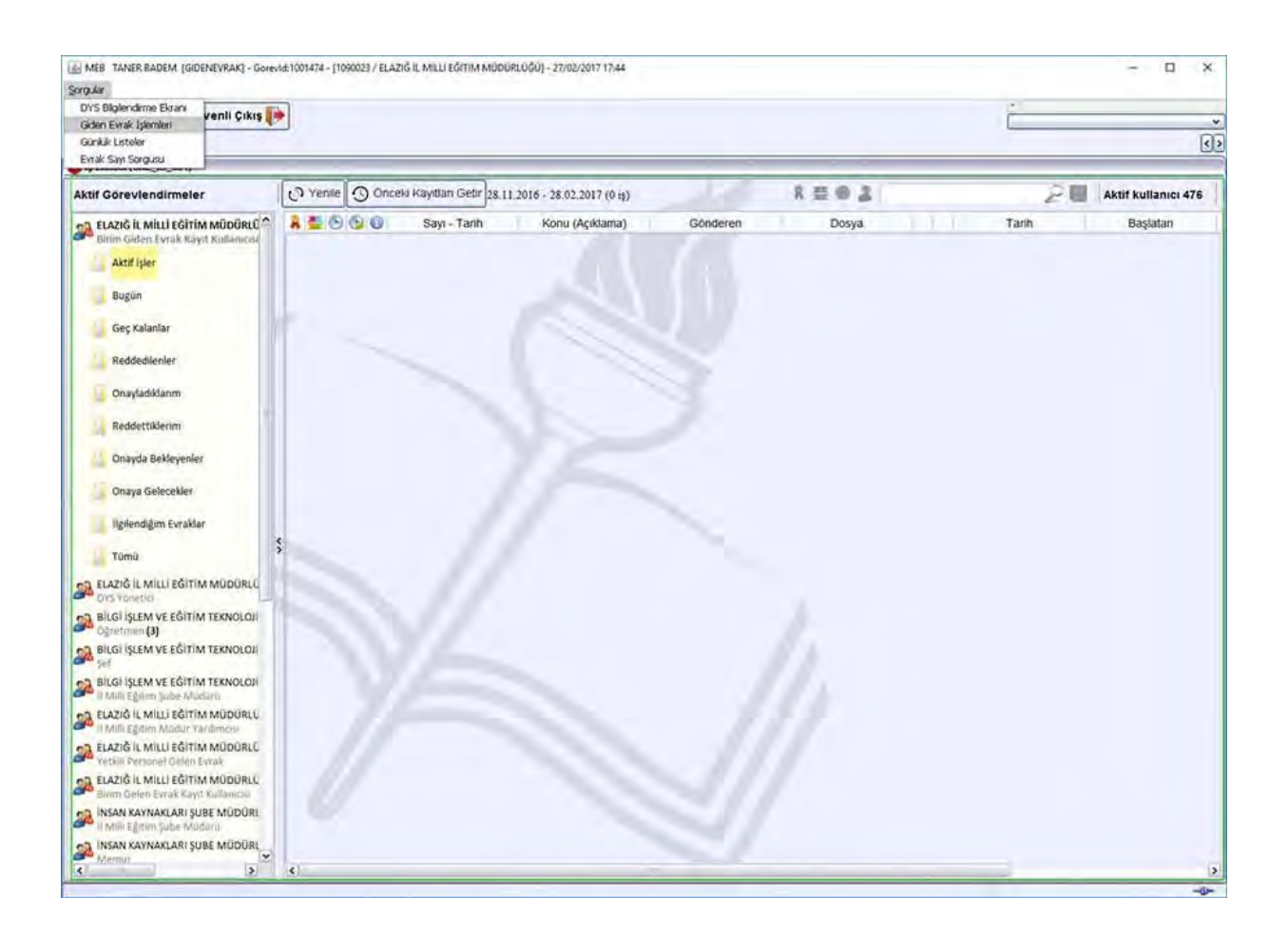

Giden evrak işlemlerinde önce "Birim Seç" ile kurumunuzu seçiyorsunuz. Sonra "Sorgula" tıklıyoruz. Yazı listeye geldikten sonra alt tarafta "Önizleme" tıklanarak yazının çıktısı alınır. Çıktısı alınan yazının üzerine "Güvenli Elektronik İmzalı Aslı İle Aynıdır" kaşesi vurularak memur tarafından paraf edilir ve posta ile yazı gönderilir.

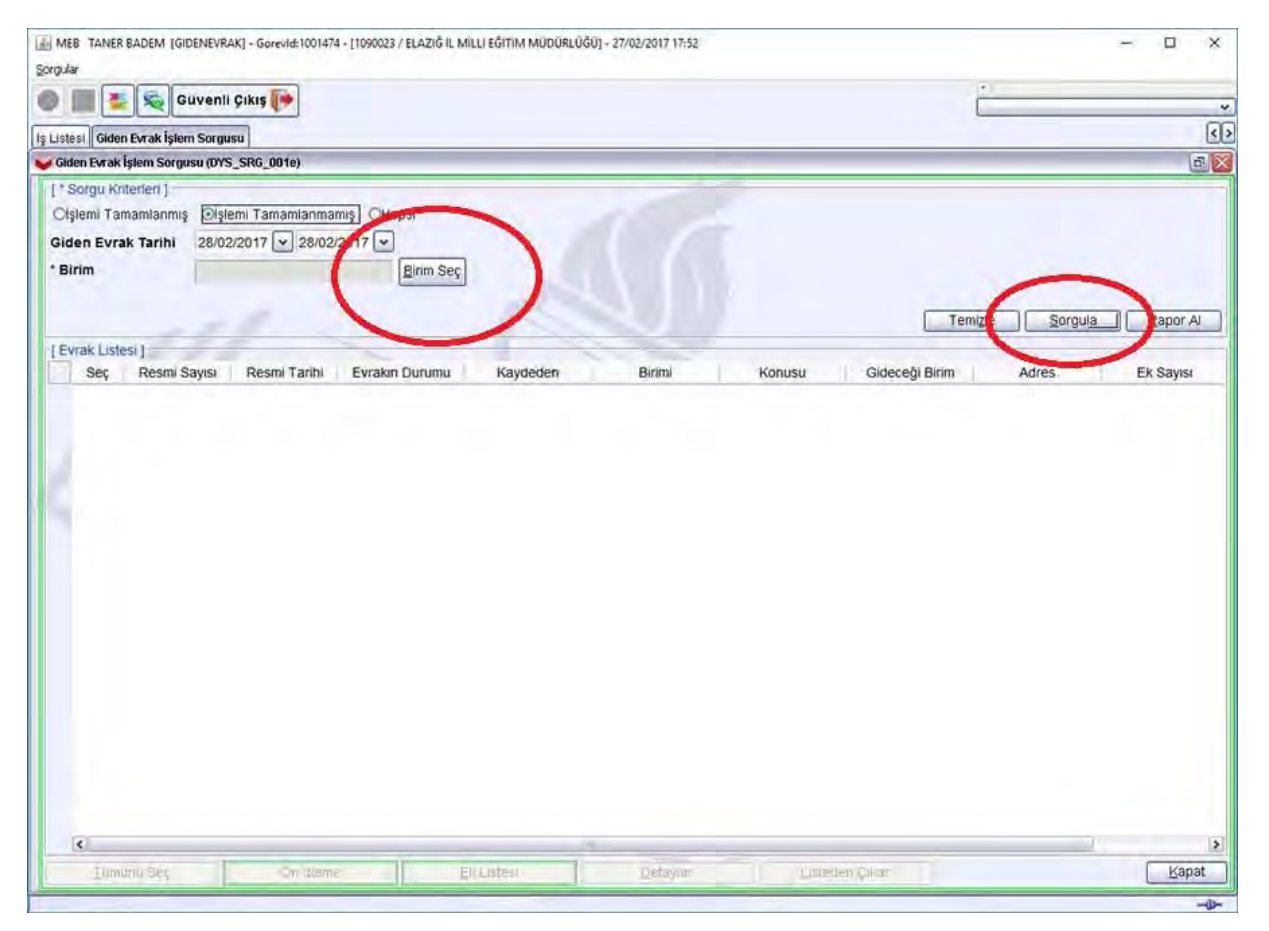

Son olarak yazının bu ekrandan düşmesi için yazı seçildikten sonra "Listeden Çıkar" tıklanarak listeden düşmesi sağlanır.